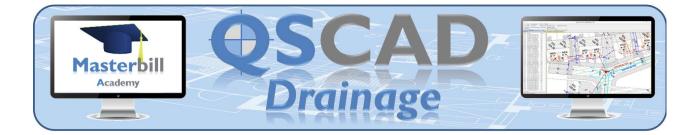

# Getting Started with QSCadv4 Drainage - Syllabus

# Introducing QSCadv4 Drainage

The Concept of QSCad Siteworks The Drainage Ribbon

# **Preparing for Drainage Measurement**

Setting Up the Drawing Setting Drainage Layer Colours **Consider Drainage Measurement Layers Entering Existing Site Details** Adding Water Table Levels Adding Rock Levels **Entering Construction Buildups** An Introduction The Basic Properties The Construction Buildup Additional Filling Details **Drainage Settings** Construction Buildups - Creating and Editing Creating a Construction Buildup Importing Construction Buildups from a Library Import Manhole Schedule(s)

# **Chamber Measurement**

The Masterbill Standard Chamber Components The Component settings The Component Worksheet Measuring Plastic Inspection Chambers Measuring Brickwork Manholes Measuring Concrete Manholes Creating and Checking a Manhole Schedule

# **Fittings Measurement**

The Masterbill Fittings Component Measuring Fittings Soil and Vent Pipes Back Inlet Gullies Creating and Checking a Fittings Schedule

# **Drain Run Measurement**

The Masterbill Standard Drain Run Component An Introduction to Drain Run Measurement Drain Run Variables/Properties Drain Run Measurement Fittings to Inspection Chambers Fittings to Manholes Between Chambers Fittings to Drain Runs (Branches) Creating and Checking Drain Run Schedules Page 1 of 2

### **Other Drainage Items Measurement**

Precast Concrete Soakaways Precast Concrete Catchpits Attenuation Tanks / Cellular Soakaways Petrol Interceptors

#### Results

The Summary View Pane in Drainage Drainage Summaries Using Filters with Drainage Integration with Masterbill Elite

#### **Editing Drainage Measurements**

Editing Chambers Editing Fittings Editing Drain Runs Updating Construction Buildups Changing Construction Depth Changing Backfill Type Changing Minimum Depth of Cover Updating Site Details Editing the Masterbill Standard Drainage Components Changing the Defaults Amending the Component to reflect the design Adding to a Component Adding Additional Data to a Component Summary

#### **Graphical Output**

Producing a Measurement Record Producing a User Defined Graphical Output Standard Selection Procedures in the Summary View Pane QSCad Measurement Layers QSCad Filters or MBElite Parts and Elements A Real-Life Example

#### Working with Drawing Revisions

Adding a New Revision and Copying Measurements Re-using Measurements in another Drawing and/or another Project Copying Measurements from another drawing Pasting Measurements on another drawing/revision on the same/another project

#### **Further Information and Training**

The Masterbill Website Telephone Support Email Support Bespoke Online Training Other Masterbill Academy Courses